## **Workflows starten: Expert**

Voor de expert gebruiker bestaat de mogelijkheid om een workflow aan te passen voordat deze gestart wordt. Aangezien hier wordt aangenomen dat de expert gebruiker op de hoogte is van alle functionaliteiten van het NWM wordt deze mogelijkheid hier slechts kort toegelicht. Het aanpassen van een workflow (taak) kan via het scherm 'Starten workflow' (figuur WSE.1), dat geopend wordt door op de knop 'Starten workflow' in de buttonbar te klikken, via het menu <Extra>, <Starten Workflow>, of via de shortcut <Ctrl+M>. Het selecteren van een workflow kan middels het dropdown menu onder <Taak>. Vervolgens kunnen in dit scherm de T0 en de begintoestand van de workflow worden ingesteld. Afhankelijk van de workflow kan het aantal FFS-en gekozen worden, voor meer informatie over deze optie zie: [Parallel rekenen.](https://publicwiki.deltares.nl/display/NW/Parallel+rekenen) Optioneel kan een omschrijving aan de taak worden meegegeven. Door op Uitvoeren te klikken wordt de taak gedraaid.

Naast het starten van de standaard workflows is het vanuit dit scherm mogelijk om langjarige berekeningen te starten. Voor meer informatie over deze optie zie: [Langjarige berekeningen starten](https://publicwiki.deltares.nl/display/NW/Langjarige+berekeningen+starten).

Meer informatie over het starten van workflows in het Starten workflow scherm is te vinden in het hoofdstuk [Manual Forecast Display](https://publicwiki.deltares.nl/display/FEWSDOC/06+Manual+Forecast+Display) van de [engelstalige Delft-FEWS gebruikershandleiding](https://publicwiki.deltares.nl/display/FEWSDOC/Using+Delft-FEWS+-+User+Guide).

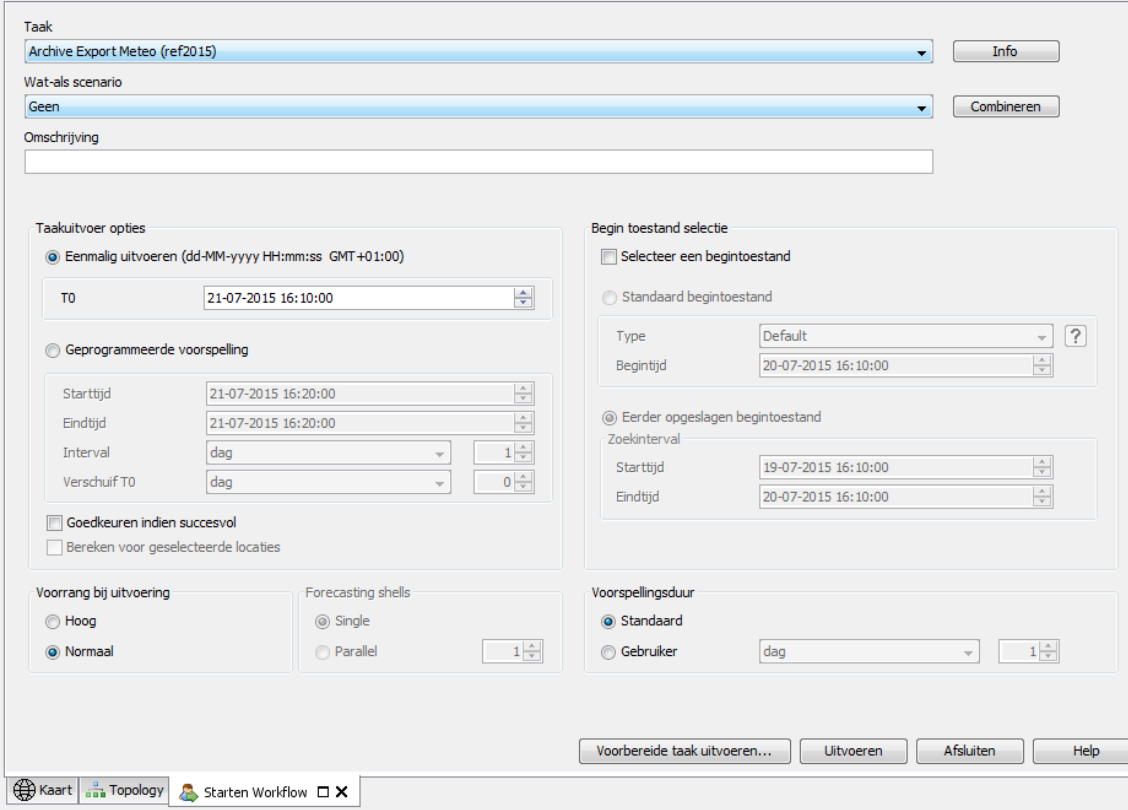

Figuur WSE.1. Scherm voor het aanpassen van workflows.